## **Терл**

## миниокно - Вид заказа в общем списке

**- Транспортная компания** .<br>- Транспортная средство ТК

> **WEB/Api MySQL iOS Android Частично Нужно добавить Частично Частично Флажок НДС при регистрации компании** (нужно поменять название) реализовано. можно изменит название Релизовано Не требуется Не требуется 2 Флажок НДС при создании заказа Реализовано Должно быть реализовано Не требуется Не требуется **Расчет предварительной стоимости с учетом НДС. Нужно понять реализовывать эту** .<br>функцию на сервере или в приложениях Не реализовано  $\overline{\phantom{a}}$  Не реализовано Не реализовано 4 Значок НДС в миниокне списка заказов Реализовано - - - .<br>Учет НДС в детализации выполненн заказа (можно просто как +18% отлельной строкой) Не реализовано **WEB/Api MySQL iOS Android Частично - Частично Частично** Отправка письма на специальные эл. почть в случае отметки "грузчики" в заказе. Не реализовано | Не реализова 2 Окно грузчики в заказе Полета Полино быть . .<br>реализовано Реализовано Реализовано **WEB/Api MySQL iOS Android Частично Частично Частично Частично** Выбор способа оплаты при создании/оплат заказа: наличный или безналичный расчет .<br>В случае ЮЛ, хотя бы как атрибуты к заказу Не реализовано | Не реализовано | Не реализовано | Не реализован 2 Безналичный расчет лля ФЛ (эквайринг) робокасса (платрон, договор заключен) Частично (есть <mark>нтерфейс</mark>) Не реализовано **Частично (есть** <mark>інтерфейс)</mark> <mark>Частично (есть</mark> <mark>интерфейс)</mark> Баланс Водителя, как накопительный из<br>выполненных заказов .<br>ных заказов Реализовано Реализовано Реализовано Реализовано д Баланс ТК Частично (возможно <mark>работает)</mark><br>Частично –<br>Частични (возможно работает) - -  $\overline{\text{5}}$ аланс $\overline{\text{K}}$ лиента (по возможности) - вопрос .<br>насколько сложно реалозовать - так как .<br>нужно учитывать списание денег с баланса иметь возможно начислять леньги из личного кабинета админа МувМи. Так же .<br>НУЖНО УЧИТЫВАТЬ СЛУЧАИ ОПЛАТЫ В НАЛИЧНЫХ и не списывать их с баланса. Частично Частично Частично Частично **WEB/Api MySQL iOS Android Частично Частично Частично Частично** 1 Расчет стоимоти поездки Реализовано Реализовано Реализовано Реализовано Реализовано Расчет с учетом НДС (см. Задачу "Расчет НДС") Не реализовано  $\vert$  - Не реализовано Не реализовано Информация о стоимости заказа по ходу рейса в миниокне заказов Реализовано Реализовано Реализовано Реализовано Гарификация в ходе исполнения в каб<mark>инет</mark>є водителя и/или диспетчера ТК Не реализовано (Кабинет Диспетчера задача может быть отложена) Не реализован (Кабинет Диспетчера задача может быть отложена) Не реализован (Кабинет Диспетчера задача может быть отложена) 5 Отправка письма клиенту по итогу рейса Не реализовано - Не реализовано Не реализовано **WEB/Api MySQL iOS Android Не реализовано Не реализовано** 1 2 договора и правила использования при регистрации ФЛ Не реализовано | - Не реализовано | Не реализова .<br>2 логовора и правила использования при регистрации ЮЛ Не реализовано - Не требуется Не требуется .<br>2 договора, доп. Соглашения и правила .<br>использования при регистрации TK. Олин леполозования при регистрации тиседи.<br>договор агентский, другой, как у клиента ФЛ. Не реализовано развития с не требуется Не требуется **WEB/Api MySQL iOS Android Частично Частично** 1 ВКЛАДКА "Заказы". В виде сводной таблиць<br>С данными подтянутыми с БЛ со .<br>ными подтянутыми с БД, со лелующими атрибутами и фильтрами: Частично (в кабинетах алимина ТК кабинетах. <mark>Частично |</mark> - - - - - -- Статус (реализовано в заказах клиентов). Реализовано Реализовано - - Номер заказа (реализовано в заказах клиентов) Реализовано Реализовано - - - - -.<br>Дата. И фильтр по периоду (год, месяц, . .<br>есь период) – частично реализовано. Реализовано Реализовано - Клиент (реализовано в заказах клиентов) Реализовано Реализовано - -  $\overline{\text{TR}}$  исполнитель  $\overline{\text{MR}}$   $\overline{\text{PR}}$   $\overline{\text{PR}}$ .<br>Исполнитель ФИО, телефон (частично реализовано) Реализовано Окно с текстом договора при регистрации пользователя Текст договора(ов) при регистраци енет договоратов, при регие<br>ользователя-ТК или Клиента <mark>]обавить функционал оплаты или хотя бы добавить</mark> 2 атрибута к заказу: 1) наличный или безналичный расчет для ЮЛ 2) наличный или эквайринг (безналичный) для ФЛ. Пока вообще можно убрать баланс у клиентов. В идеале еще доделать эквайринг для ФЛ (уже . . .<br>подключены к Робокассе). накопительный баланс у водителя вроде работает. Можно еще доделать баланс ТК (сумма балансов водителей), хотя он тоже вроде должен работать. Проверить это можно только из личного кабинета .<br>Ілмина ТК. .<br>В тализация выполненного заказа в виде списка .<br>эказанных услуг по 3-м параметрам: • Первые 2 часа работы (2+1) (учитываются независимо от местонахождения начала. По истечении 2-х часов начинается тарификация по одному из 2-х вариантов, в зависимости от того находится сейчас TC<sup>.</sup> • Если в городе: Дополнительный рас работы первые 15 минут бесплатно); .<br>• Если за пределами МКАД: по километрам. В идеале еще трекинг на карте. Реализовать хотя бы на WEB и/или письма на почту клиента. Сейчас должен работать расчет итоговой стоимости .<br>реализованный на сервере При регистрации новой транспортной компании есть флажок «НДС». Такой же значок есть при создании .<br>ювого заказа& Задача: Заказы с НДС должны линиматься водителями с только тех команий, у которых уже отмечен флажок с НДС. Так же .<br>1996 годимо учитывать увеличение базовой стоимости в 1,18 раза при подборе исполнителя по .<br>цене и расчете предварительной стоимости рейса. ነ .<br>ииента физика флажок «НДС» в заказе должен быт вообще заблокирован или невилим. Важно так же .<br>понимать, что ТК, у которой отмечен флажок НДС .<br>южет принимать заказы не только с НДС. **Грузчики** В случае, если в заказе клиента выбран флажок "грузчики", нужно отправлять информации <mark>о</mark> сформированном заказе на спецаильную почту: о клиенте, его контакты, о марштруше (адресах в заказе), - о водителе отображать "грузчики" в миниокне заказов Способы оплаты для ФЛ и ЮЛ и балансы **Детализация Функционал Описание Распределение заказов с НДС** Отдельный личный кабинет сотрудников MoveMe. Способ входа в систему не принципиален. Главная залача - иметь возможность . . .<br>'подключать/отключать" пользователей и просматривать статистику. Достаточно 3-х вкладок: 1. Заказы 2. Водители 3. Клиенты .<br>Важно понимать, что водители, могут быть: просто зарегистрированы (видят заказы, но не логут на них откликаться) .<br>Подключены к своей траспортной компании (функционал реализован), но при этом он может только исполнять заказы, которые ему назначил его Кабинет админа МувМи с 3-мя вкладками **Функционал Описание Функционал Описание Функционал Описание Функционал Описание Функционал Описание**

ТС

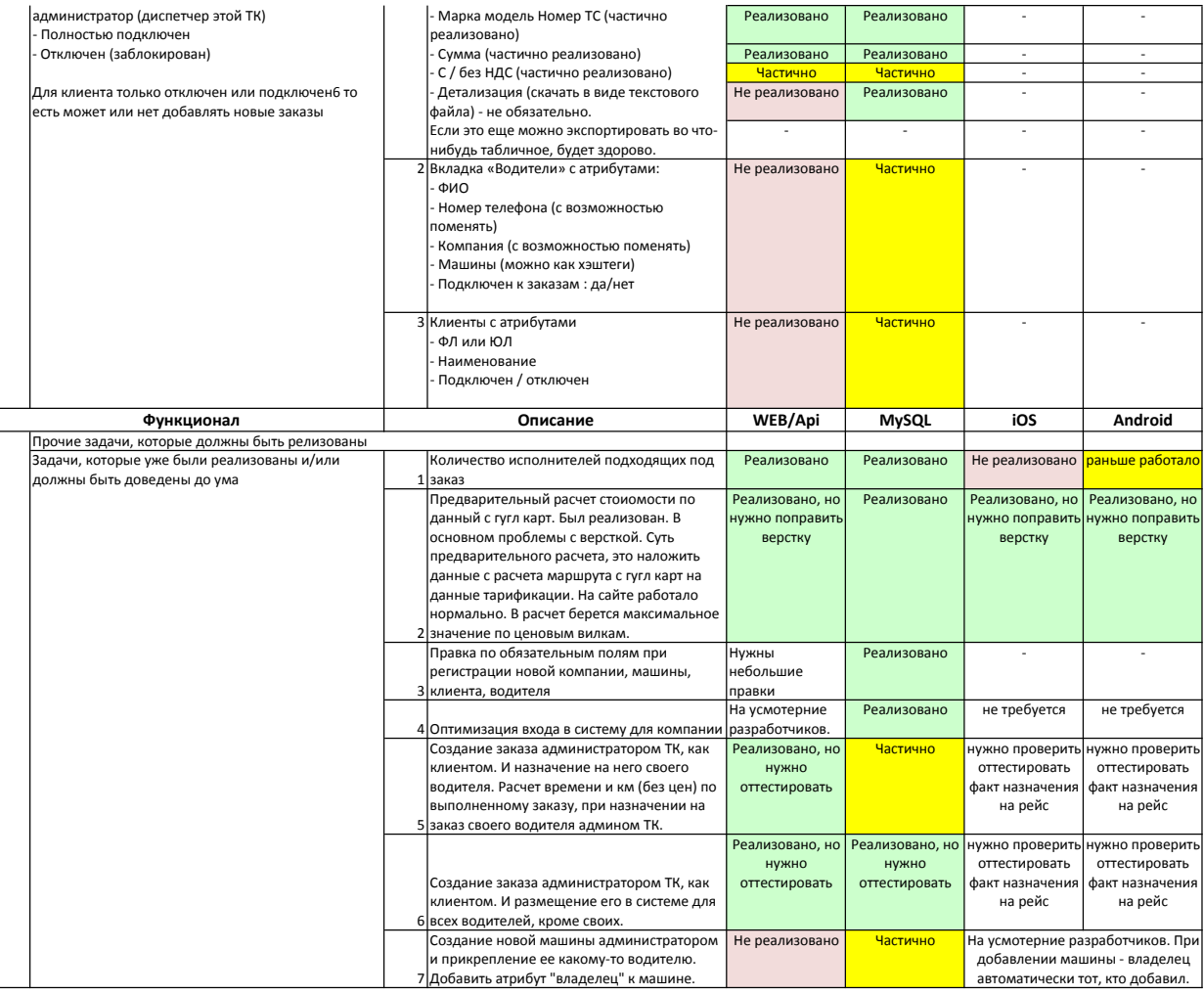

**Итого задач до запуска**

**14 12 8 9**